## **Autodesk yhden käyttäjän tilauksen aktivointi (Sign In)**

Jos sinulla on yhden käyttäjän tilaus, aktivoituu tuotteesi automaattisesti. Sinun ei tarvitse syöttää sarjanumeroa/tuoteavainta aloittaaksesi tuotteen käytön (kuten muilla aiemmilla versioilla).

Voit tarkastaa Autodesk -tililtä päteekö tämä sinun tapauksessasi. Jos lisenssityyppi on "Autodesk ID" ja aktivointimenetelmä on "Sign in" et tarvitse sarjanumeroa ohjelman aktivoimiseksi.

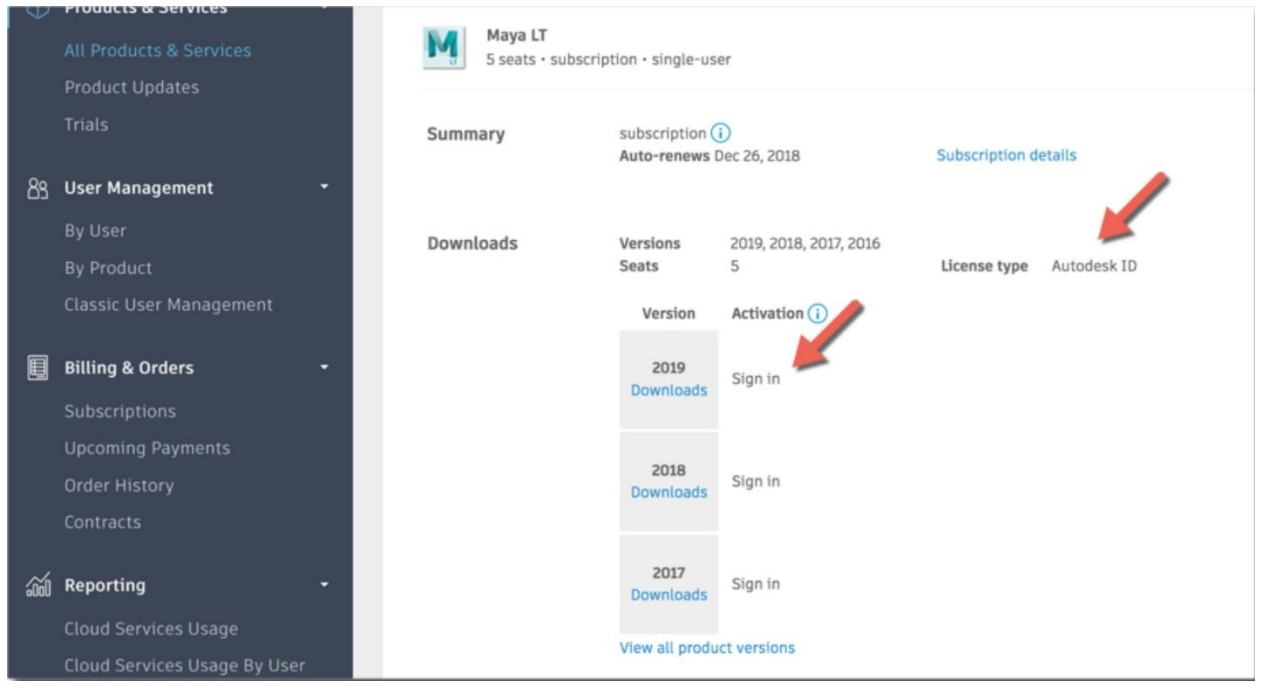

## **Jos olet asentanut ohjelman niin tee seuraavasti:**

- 1. Käynnistä ohjelma.
- 2. Let's Get Started -ikuna ilmestyy näytölle. Näpsäytä **Single-user**.

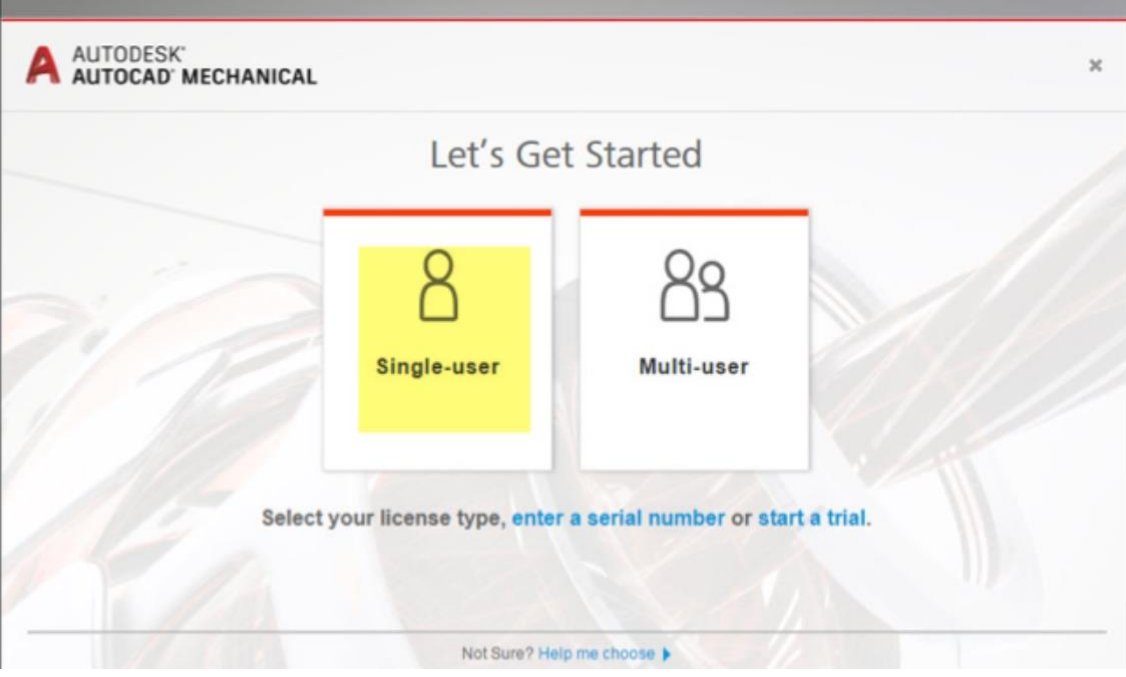

Let's Get Started -ikkuna 2019 -versiolle

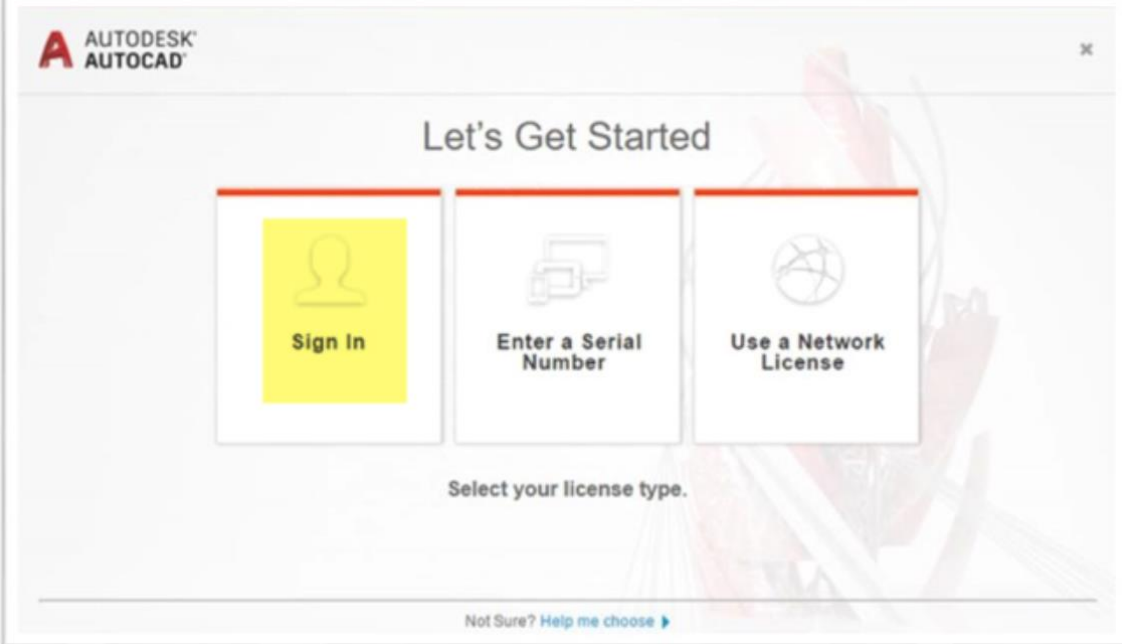

Let's Get Started -ikkuna 2018 ja vanhemmille versioille.

Kirjaudu sisään tarvittaessa Autodesk-tunnuksillasi ja voit aloittaa ohjelman käytön.